## **How to search the archives and files**

## **on the Yahoo!Groups Electronic Mailing List (EML) for Oncology Nutrition Dietetic Practice Group (ON DPG)**

Are you wondering how to search the archives to see if your question was asked before or to look at files and photos? Go to yahoo website: [www.yahoo.com](http://www.yahoo.com/)

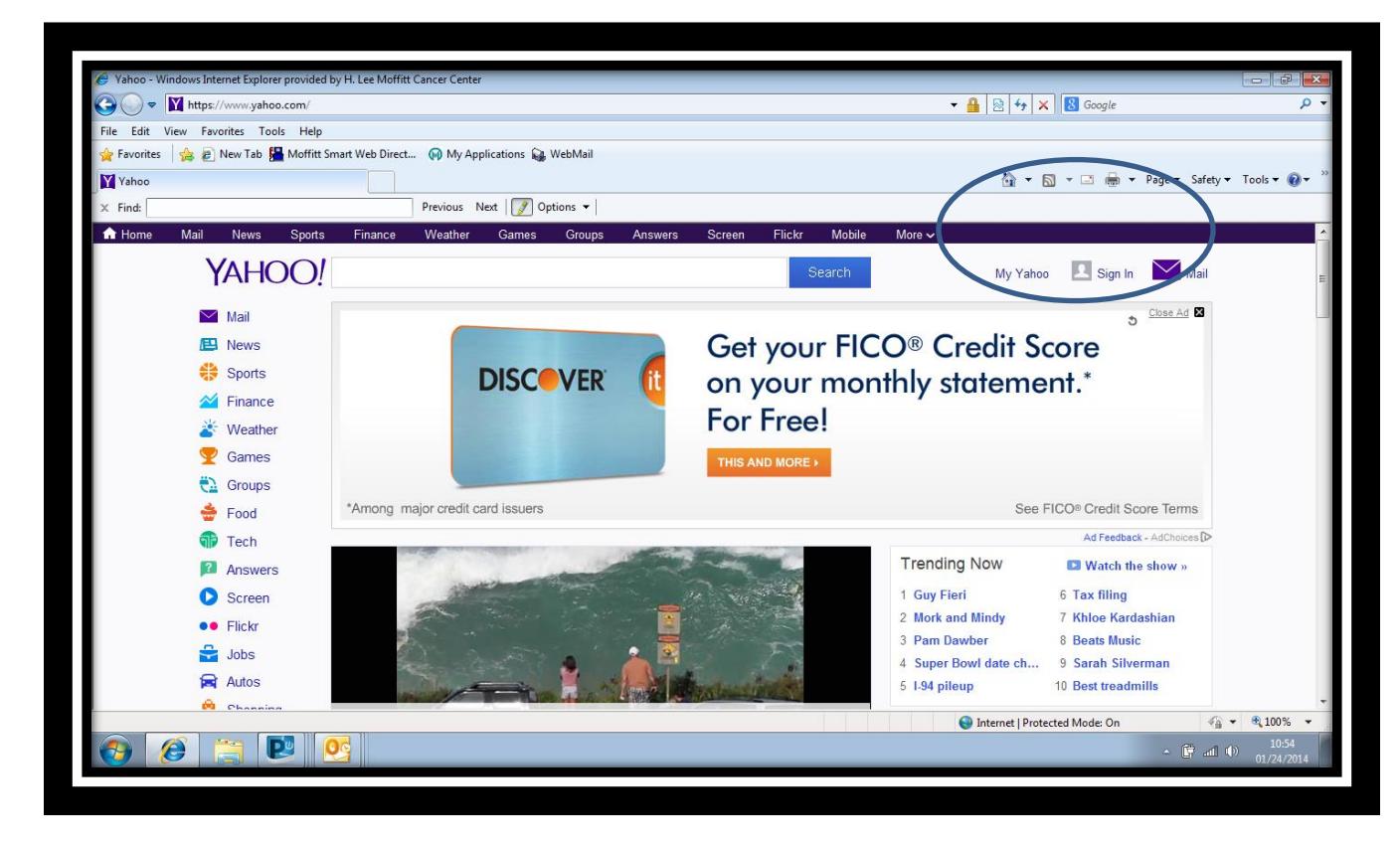

Sign in to yahoo with your yahoo email address.

You can create a yahoo email address on yahoo.com

( You need to have a yahoo email address and have this email accepted as a menber into the group in order to to sign in to yahoo groups and search the archives.) You can set this email to 'no mail' , daily digest or 'individual messages' as shown below. Remember your yahoo address and password-*it is a personal email account and ON DPG does not ever have access to this account or its password.*

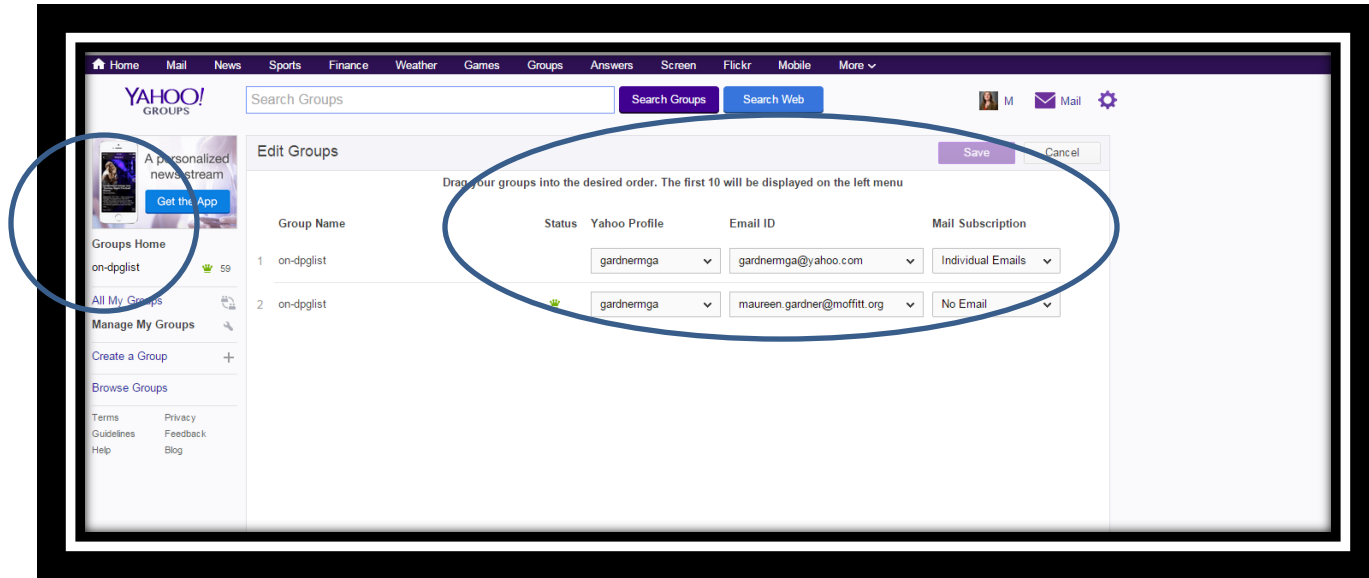

Now :request to join with your yahoo email address –

send an email to on-dpglist-subscribe@yahoogroups.com

you must send your FULL NAME (as listed in your academy profile at eatright.org) And ACADEMY NUMBER when requested.

Without your name and email -your request will not be approved. The EML is limited to members of ON DPG. This is an important step so make sure and check your yahoo email address once you request to subscribe.

After you log in go to Groups- it's in the dark bar at the top

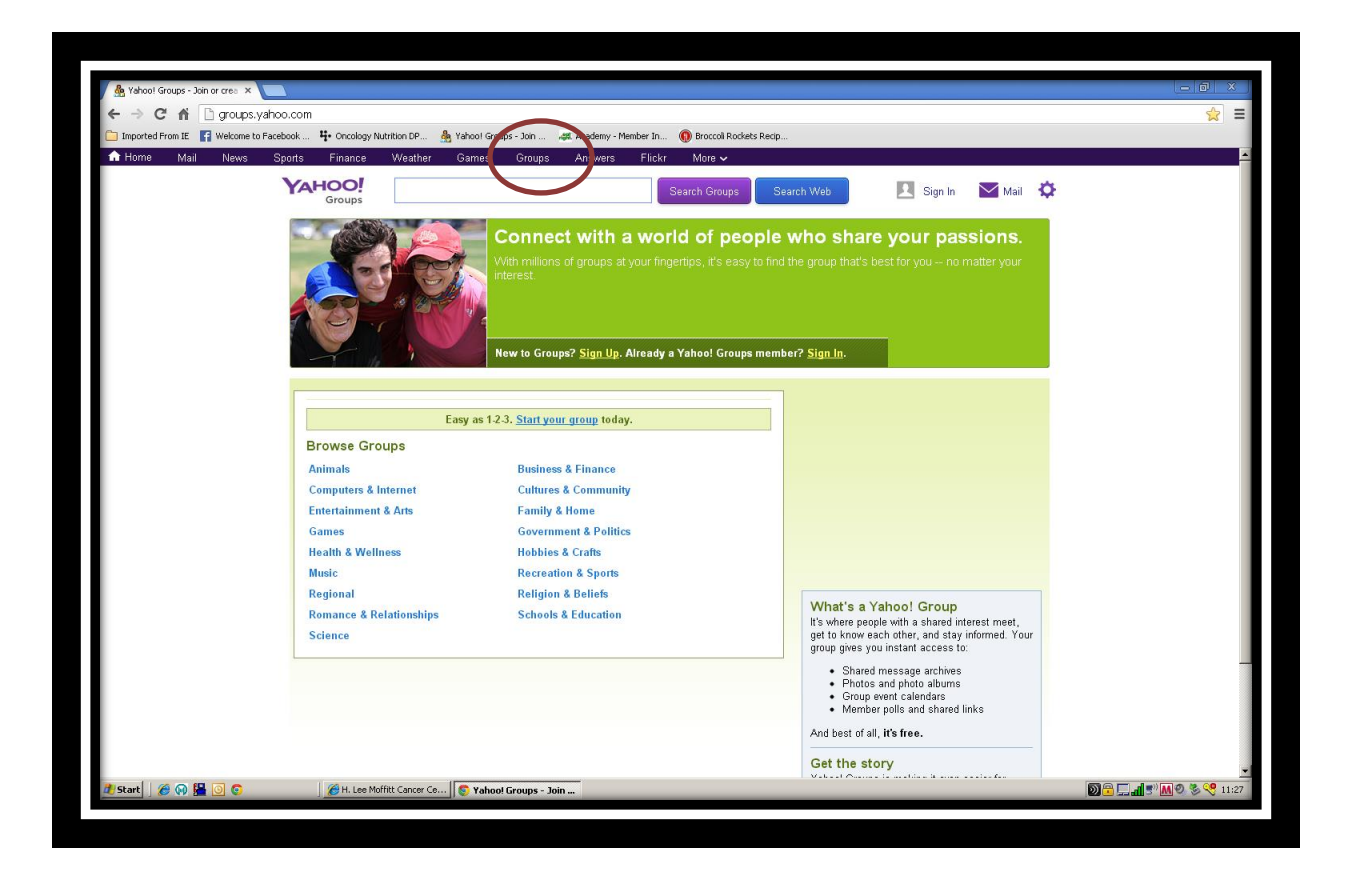

After you log in you can search for topics or look at files .

At the top of the page where it says "Search groups" type in your words on top of where it says "Search conversations". "Search groups" really means "search group" Search with words, even partial words.

You can also search files as shown below under 'more'. (Circled in red.)

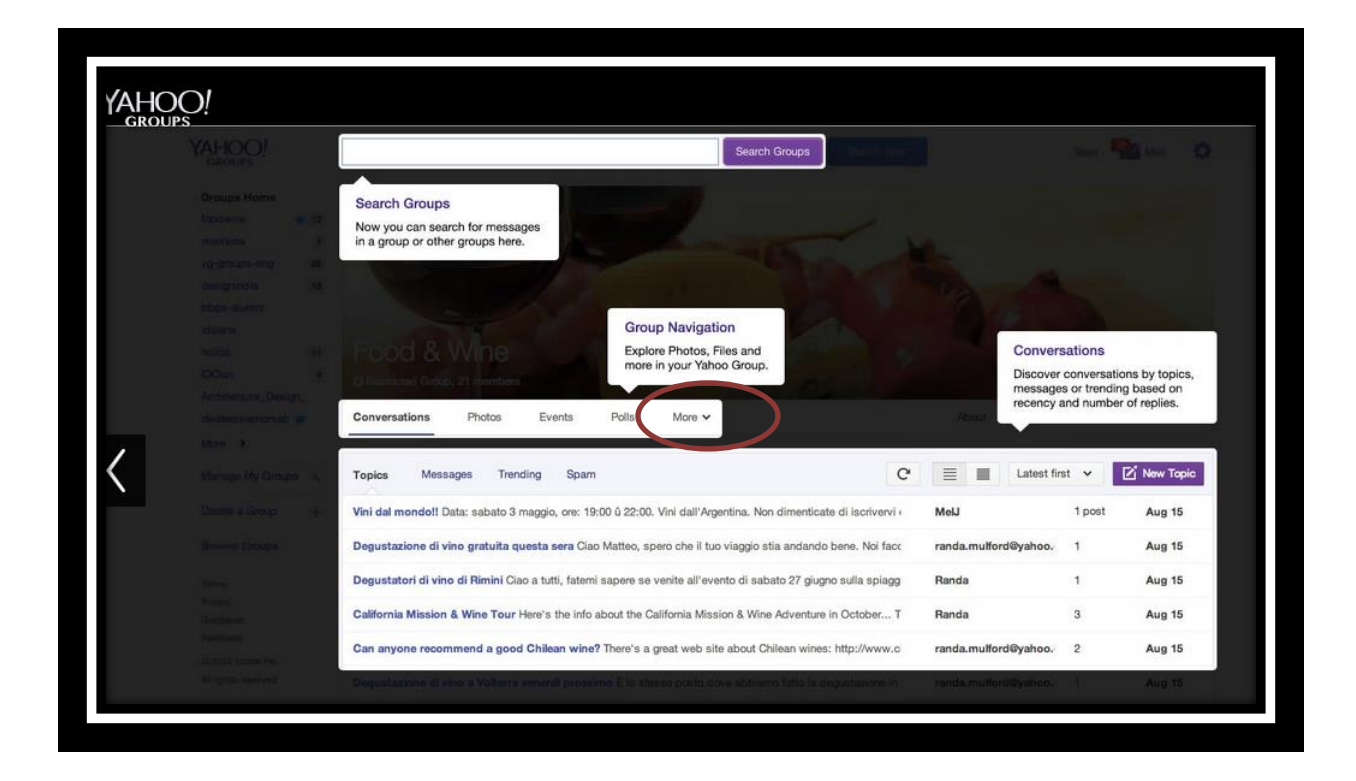

## More instructions are on our website page

<https://www.oncologynutrition.org/member-benefits/electronic-mailing-list/>

## **Raymond Palko, MS, RD, CSO**

Administrator for Oncology Nutrition Dietetic Practice Group's Electronic Mailing List (ON DPG EML) rpalko@stanfordhealthcare.org